Agumented reality and its presence in a technological teaching model for Chemistry's didactic of the Bachelor's in Chemestry program.

> Santiago Atrio Cerezo Eduardo Guardado Moreno

#### **Resumen**

Una escena de Realidad Aumentada AR permite combinar objetos virtuales en un entorno real, de forma interactiva y manipulable por el usuario en todo momento. Esta tecnología constituye una herramienta novedosa para la docencia de la Química en Bachillerato y con este trabajo ponemos de manifiesto su utilidad práctica. La presencia de una tecnología tan novedosa como desconocida en el ámbito docente puede parecer compleja. En este trabajo mostramos todos los pasos para crear los modelos tridimensionales indicando los programas utilizados, y mostrando los puntos clave de su desarrollo. Del mismo modo, el trabajo propone la incorporación de modelos AR a la docencia web 2.0, compartiendo escena con otros recursos como el blog, videos o redes sociales.

**Palabras clave**: realidad aumentada, objeto tridimensional, recurso multimedia, tecnología educativa, ar, didáctica de la química.

# **Abstract**

Augmented Reality allows us to combine virtual objects with a real environment, making it an interactive and operable for the user at all times. For Chemistry teachers, this is an innovative tool and through this article we prove its practical usage. Such an innovative and unknown technology's presence in a teacher's context may seem complex. In this paper we show you every step to follow in order to create third dimensional models indicating which software was necessary and its key developmental stages. In the same way, this work suggests the incorporation of AR models into web teaching 2.0, sharing platform with resources like blogs, videos or social networks.

**Keywords**: Augmented Reality, Third dimensional object, multimedia resources, Educational Technology, AR, Chemistry's Didactic.

Fecha recepción: 01.12.2011 Fecha aceptación: 04.01.2012

#### **1. PLANTEAMIENTO DEL PROBLEMA O TEMA OBJETO DE ESTUDIO**

 $\Box$  ste proyecto propone la incorporación de ste proyecto propone la incorporación de<br>La Realidad Aumentada, (desde este momento nos referiremos a ella con sus siglas en inglés AR), como recurso para la docencia de la Química en Bachillerato. El planteamiento del problema es doble:

- En primer lugar situamos el conflicto metodológico. Denominamos de esta forma a las dificultades de aplicar la tecnología educativa en el contexto metodológico de la docencia actual. Al proponer la incorporación de tecnología educativa al aula, se nos reclama su aplicabilidad concreta y, respecto a esta cuestión esencial, nuestro trabajo tan sólo aborda una posible aplicación en el aula y no una batería de recursos desarrollados con AR.
- En segundo lugar nos encontramos con complejidad de esta tecnología dada su novedad y la necesidad de trabajar con programas concretos no muy conocidos. Por ese motivo nos centramos en exponer, paso a paso, la creación de estos modelos tridimensionales.

En la sociedad actual, la denominada sociedad del conocimiento, el docente dispone de numerosas herramientas tecnológicas que generalmente desbordan sus capacidades de asimilación y son consideradas como distractoras de su labor fundamental. En muchas ocasiones la tecnología educativa es tildada de una cuestión de modas alejada del problema metodológico que debe estar en el centro del debate docente. En esta investigación pretendemos mostrar cómo usar la tecnología para contribuir a desarrollar nueva metodología. No serán necesarios conocimientos avanzados en el uso de la informática, pues se ha buscado desde el principio que el lector siga una trayectoria lo más sencilla y clara posible. Para ello nuestro primer paso ha sido considerar el uso de dispositivos tecnológicos cotidianos y gratuitos, para utilizarlos como un medio para ofrecer nuevas formas de aprendizaje interactivo, tan sencillos como webcams y ordenadores. En la actualidad, la tecnología basada en AR, está en un estado de desarrollo inicial y sus aplicaciones a la docencia todavía son escasas pero a buen seguro será un campo del que se hablará en el futuro de la educación. Con este trabajo pretendemos contribuir en el desarrollo de esta nueva línea de investigación, que abrimos bajo el paraguas del Máster Universitario en Formación de Profesorado de Educación Secundaria Obligatoria y Bachillerato, de la Universidad Autónoma de Madrid.

#### **2. ANTECEDENTES Y FUNDAMENTACIÓN TEÓRICA**

La Didáctica Específica de las Ciencias Experimentales es una disciplina en constante evolución que cuenta con problemáticas propias o compartidas con otras disciplinas. En primer lugar podemos citar que hay una tendencia a considerar que las metodologías de enseñanza, que no ha variado sustancialmente, no deben ni pueden variar. Esta idea se sustancia en que no hay problemas nuevos a resolver ni a analizar y en que los métodos de evaluación de los procesos de enseñanza aprendizaje no han variado. Seguimos presentando exámenes por escrito, en tiempos tasados, sin ayuda de material de apoyo y con un conjunto de problemas tipificados, que hacen del profesor de bachillerato un preparador académico de la prueba de acceso a la universidad. En este contexto, la incorporación de las tecnologías educativas no se entienden como una ayuda ni a la docencia ni al aprendizaje y nos centramos en la reiteración de los problemas que en nuestro sistema educativo, sirven para clasificar las posibilidades académicas de nuestro alumnado. Estas ideas, siendo una realidad constatable, no tienen que ser incompatibles con el uso tecnológico. Los actuales medios educativos pueden incorporar tecnología que facilite la resolución de dichos problemas además de ser elementos atractivos para la dinámica de trabajo juvenil.

• En los libros de texto se produce una lectura unidimensional, plana, de

conceptos complejos que se ilustran con imágenes fijas. Pongamos el ejemplo de un motor. Si nos referimos a alguno de estos modelos una imagen dinámica (gif) nos ayuda a entenderlo mejor. Si en vez de esto pudiésemos disponer del modelo en tres dimensiones ante nuestros ojos y rotarlo espacialmente para verlo desde el punto de vista que deseemos, facilitaremos el proceso de aprendizaje. Si ese modelo lo desarrollamos nosotros, lo construimos y lo compartimos con nuestros compañeros, seguro que lo entendemos mejor.

La química es una ciencia en la que el dibujo sigue siendo una disciplina importante por lo necesaria que es la visión espacial para la comprensión de modelos atómicos y moleculares<sup>[1](#page-2-0)</sup>.

Los hipervínculos que nos facilitaron soluciones de hipertexto, son una solución para enlazar con vídeos explicativos o aplicaciones web 2.0 que faciliten la comprensión de un tema. Tiene el inconveniente de llenar el texto de información que puede distraer y no aportan

<span id="page-2-0"></span><sup>1</sup> Más aplicaciones de la AR a la vida educativa: 13 aplicaciones de realidad aumentada url: [http://www.americalearningmedia.com/component/](http://www.americalearningmedia.com/component/content/article/69-tester/264-13-aplicaciones-de-realidad-aumentada) [content/article/69-tester/264-13-aplicaciones-de](http://www.americalearningmedia.com/component/content/article/69-tester/264-13-aplicaciones-de-realidad-aumentada)[realidad-aumentada](http://www.americalearningmedia.com/component/content/article/69-tester/264-13-aplicaciones-de-realidad-aumentada) [Consulta septiembre 2011].

esa aportación personal que resulta tan enriquecedora para el aprendizaje. Una posible solución la encontramos con la AR. Pero esta tecnología todavía presenta incertidumbres para el ámbito educativo:

> "La Realidad Aumentada es una tecnología que complementa la percepción e interacción con el mundo real y permite al usuario estar en un entorno real aumentado con información adicional generada por el ordenador. Esta tecnología está introduciéndose en nuevas áreas de aplicación como son entre otras la reconstrucción del patrimonio histórico, el entrenamiento de operarios de procesos industriales, marketing, el mundo del diseño interiorista y guías de museos. El mundo académico no está al margen de estas iniciativas y también ha empezado a introducir la tecnología de la Realidad Aumentada en algunas de sus disciplinas. Sin embargo el conocimiento y la aplicabilidad de esta tecnología en la docencia es mínima; entre otros motivos se debe a la propia naturaleza y estado de desarrollo de dicha tecnología, así como también a su escasa presencia en los ámbitos cotidianos de la sociedad. El desarrollo de iniciativas en la utilización de esta tecnología en la educación y su divulgación contribuirán a su extensión en la comunidad docente."[2](#page-3-0)

En este proyecto exponemos un modelo metodológico en el que se atienden las necesidades actuales de nuestro bachillerato aunadas con el uso de la tecnología educativa.

Bilbao, Spain [xabier.basogain@ehu.es](mailto:xabier.basogain@ehu.es)

12

<span id="page-3-0"></span><sup>2</sup> Introducción al artículo: "Realidad Aumentada en la Educación: una tecnología emergente" X. Basogain, M. Olabe, K. Espinosa, C. Rouèche y J.C. Olabe Information and Communications Technology, ESIGELEC – Rouen, France+ Electrical and Computer Engineering, CBU (USA) Escuela Superior de Ingeniería de Bilbao, EHU

[http://multimedia.ehu.es](http://multimedia.ehu.es/)

#### **2.1. ¿Qué es AR? Definición, concepto, tecnología y actualidad**

Las siglas AR vienen del concepto, anteriormente indicado, de realidad aumentada, el cual, a su vez, proviene de su equivalente en inglés *augmented reality*. Con este término definimos una forma de observar el entorno físico combinando una realidad mixta con elementos reales y virtuales. Buscando una definición más sencilla, dicha tecnología consiste en un conjunto de dispositivos que añaden una información virtual a la información física ya existente en el entorno real que nuestra vista observa.

En 1997, Ronald Azuma definió la AR como una combinación de elementos reales y virtuales, que es interactiva en tiempo real y que está registrada en tres dimensiones. Por lo tanto nos alejamos de otro término diferente, la realidad virtual, concepto tecnológico cercano a nuestro proyecto, pero que se fundamenta en otras bases digitales, pues dicha tecnología sustituye directamente la realidad física por una virtual, mientras que la Realidad Aumentada la complementa o enriquece. Con el desarrollo de nuestra AR conseguimos crear una información añadida al mundo real, creando una realidad interactiva y digital, capaz de ser guardada como una capa de información extra a la que ya conocemos. La tecnología que se ha venido desarrollando alrededor de éste concepto es reciente, si bien incluye el uso de pantallas colocadas en la cabeza o *displays* virtuales colocados en la retina, es con la llegada de los móviles de última generación, y su capacidad de conexión a internet, cuando se puede decir que definitivamente ha llegado al usuario común. No entramos en el debate sobre la prohibición del uso de este tipo de dispositivos en las aulas, pero exponemos que su uso pedagógico aportaría interesantes posibilidades a la docencia actual. Suprimidos estos dispositivos los recursos necesarios para trabajar con AR en el aula serían los siguientes:

- Equipo informático básico. Los requisitos informáticos necesarios no son elevados ni en coste ni en dotación. Tanto alumnos como profesores pueden tener acceso a esta tecnología con los equipos que manejan habitualmente. Según éste proyecto, con un ordenador y una webcam ya se puede hacer realidad aumentada.
- Biblioteca propia de recursos interactivos. Los archivos que se crean por el alumnado, se irán almacenando y se podrán utilizar entre los diferentes departamentos de un mismo centro educativo, o entre varias instituciones educativas diferentes. Por lo tanto un espacio web compartido será necesario para resolver un trabajo cooperativo.
- Aprendizaje individual del alumno. Estos recursos AR que vamos creando se comparten, contribuyendo a la autoformación del alumno y a la formación del grupo con una metodología de trabajo por proyectos. Además, como la tecnología utilizada

es la misma para toda la clase, el alumno puede ver y/o interactuar en su casa de la misma manera que lo hizo en clase.

• Competencia digital. Se refuerza con la interpretación de los modelos tridimensionales a través de este recurso tecnológico. El debate metodológico aparece con la interpretación de modelos teóricos resueltos de forma inadecuada por parte del alumnado.

# **3. DISEÑO DE NUESTRA PROPUESTA. CREAR AR DESDE CERO. PASOS NECESARIOS PARA LLEVAR LA REALIDAD AUMENTADA AL AULA. DE LA MENTE DEL PROFESOR AL ORDENADOR DE LA CLASE**

#### **3.1. LOS INICIOS**

Los primeros pasos, necesarios para poder llevar a cabo este proyecto, se basan en la comprobación de que tenemos todo el material necesario, y que nuestro ordenador cumple con los requisitos mínimos exigibles. El que hemos manejado es:

*Hardware:* 

*Webcam Modelo Creative Live! Cam Vista IM (VF0260); Captura máxima de video de 640 x 480 @ 30 fps*

*Ordenador Portátil Modelo Sony Vaio serie E, Procesador i5 Requisitos Minimos: Memoria RAM 1Gb, Tarjeta gráfica 128Mb*

*Software:*

*Suite ofimática OpenOffice®.Extensión de Adobe Air®.Maxon® Cinema 4D.Hitlabnz® BuildAR.*

Será necesaria la presencia de un proyector multimedia en el aula para visualizar los modelos y resolver la exposición en clase pero no es imprescindible. Otro requisito a tener en cuenta, si resolvemos nuestra exposición en el aula, es que en el momento de mostrar nuestro entorno de realidad aumentada, debemos controlar la iluminación del aula, para evitar al máximo la presencia de sombras que puedan distorsionar lo que queremos mostrar en el código de barras de nuestro modelo, marcador. Los pasos que seguiremos serán tres: el diseño del marcador y su patrón, el diseño del objeto 3D y el montaje de la escena final. Todos estos pasos se pueden realizar por cualquier tipo de usuario, si bien, es posible que no todos sean obligatorios. Por ejemplo, existen galerías<sup>[3](#page-5-0)</sup> en Internet desde donde podemos descargar objetos tridimensionales, y así evitar su diseño.

<span id="page-5-0"></span>3 Ver Anexo.

El marcador es un concepto que tiene múltiples usos en el lenguaje común. En lenguaje AR tiene uno muy definido: indicar donde aparecerá nuestro modelo tridimensional. Dicho de otro modo, hace de única referencia para que la webcam conozca la posición exacta donde se mostrará la información que queramos exponer. La webcam nos muestra todo un campo visual, limitado por sus propias características físicas, pero es únicamente con el marcador cuando el software se dispondrá a interpretar información esa codificada,  $\mathsf{V}$ a transformarla, en nuestro modelo virtual. El marcador se puede diseñar de varias formas. En el anexo adjunto se muestran direcciones web donde poder llevar a cabo esta tarea. Básicamente el marcador es un recuadro con un marco negro dentro del cual se pueden

incluir imágenes, texto, formas geométricas y hologramas. Lo que vayamos a colocar en dichas formas sirve para que el programa, a través de la webcam, reconozca e interprete cada marcador; de esta manera, si hemos creado varios marcadores, cada uno con diferente simbología, vamos a poder asignarlos a diferentes objetos virtuales.

Una de las primeras características positivas que podemos observar al diseñar nuestros propios patrones, es que nosotros mismos seremos capaces de crear nuestra propia biblioteca de recursos, e ir ampliándola con cada diseño nuevo que hagamos. En el momento de diseñar los marcadores podemos utilizar cualquier tipo de programa, que posteriormente nos permita imprimir nuestra imagen. Mostramos algunos diseños:

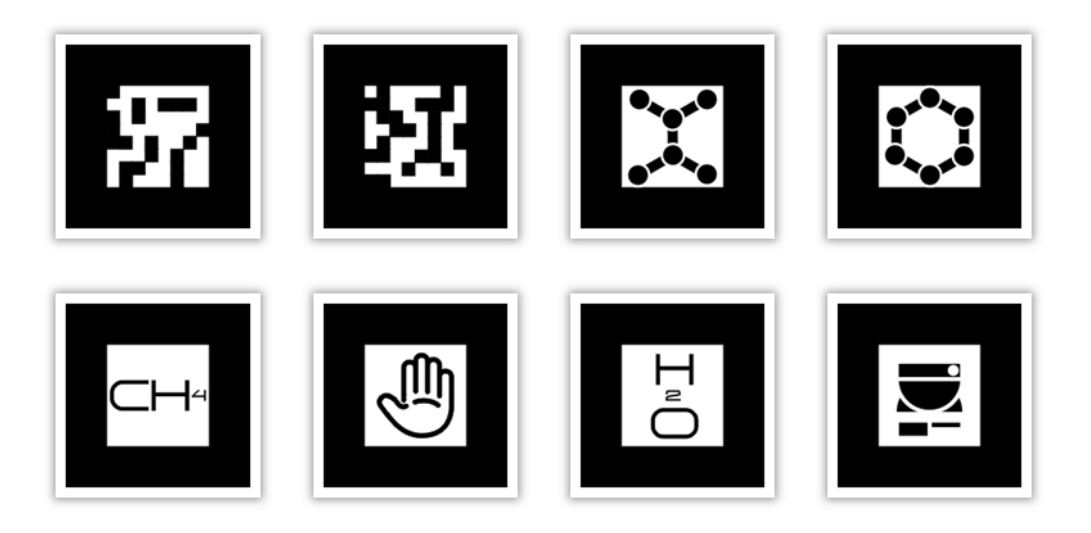

Con anterioridad hemos indicado que queremos presentar una forma de llevar nuestro proyecto de la manera más gratuita posible; por ello vamos utilizar el programa OpenOffice, una suite ofimática del estilo del Office de Microsoft® pero que se puede descargar de manera gratuita desde su página web.

buscamos tener un formato cuadrado. Para configurar la página vamos al menú superior y luego a Formato > Página; allí cambiamos las medidas de Ancho y Altura por 10 cm en cada una.En nuestra construcción del marcador vamos a crear dos cuadrados, uno primero de color negro de mayores dimensiones y un segundo de color blanco de menores dimensiones y concéntrico al anterior.

16

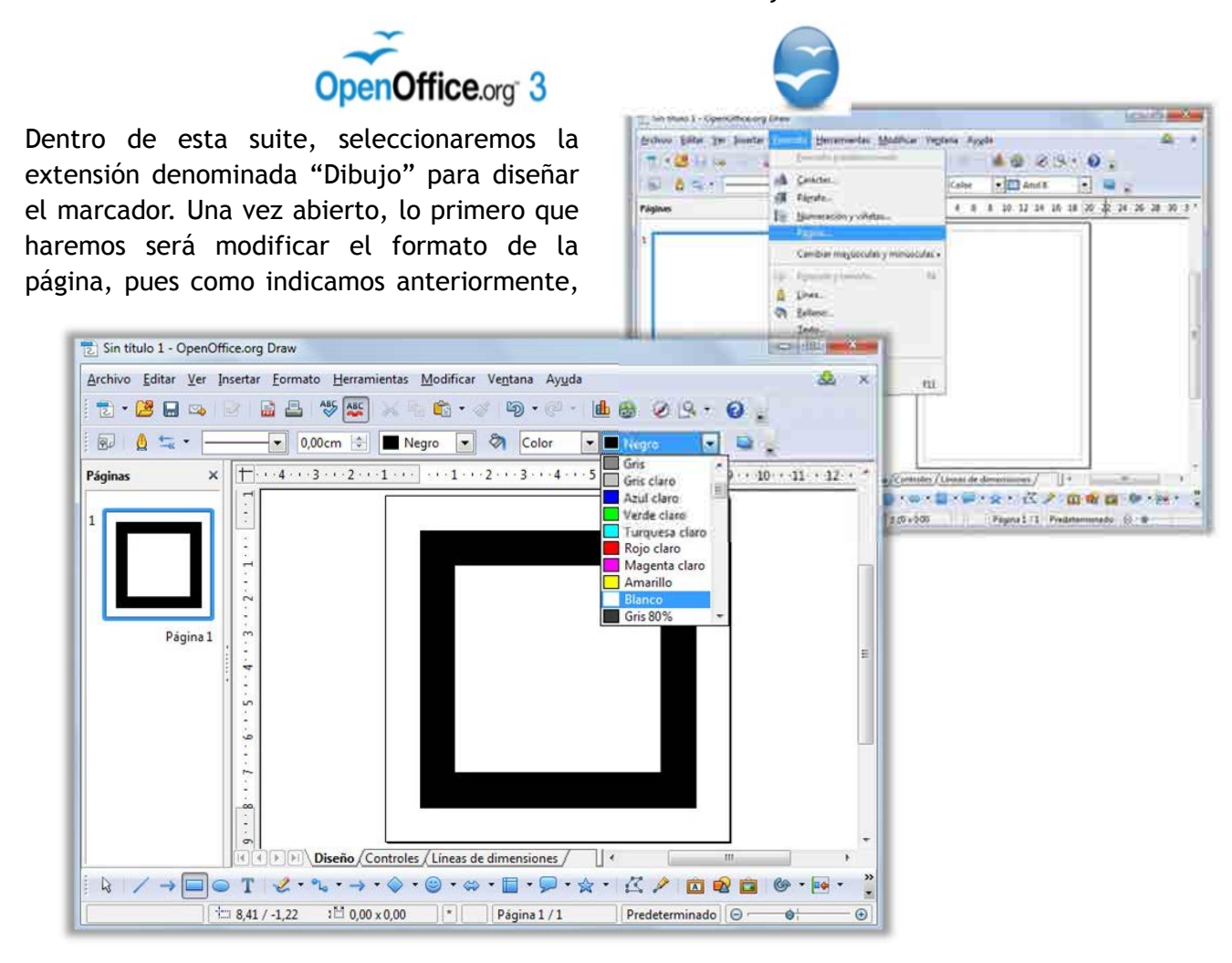

Revista Educación y Tecnología, N° 1, año 2012

Ahora ya sólo depende de nosotros crear símbolos, utilizar imágenes o cualquier texto que se nos ocurra para hacer el patrón. Los requisitos están fijados en cuanto al diseño de estos marcadores, en el ancho que debe tener el marco negro, aunque se han hecho pruebas y lo verdaderamente importante no es tanto el grosor de dicho recuadro sino que exista espacio en blanco en el exterior e interior, es decir, que se aprecie claramente un marco negro y un contenido. Es importante resaltar que el diseño se debe hacer en blanco y negro; esto se debe a que el programa sólo interpreta la combinación blanco y negro. Por este motivo, hay que tener cuidado con la presencia de sombras, y

la iluminación de la que dispongamos en el aula, dado que pueden confundir al programa a la hora de identificar qué parte es marcador y qué parte es sombra.

 $17$ 

El último paso en el diseño del marcador, es aunque también imprimirlo, podemos exportarlo, a formato imagen, con el fin de añadir varias imágenes a una hoja y aprovechar al máximo el papel.

Una vez que hemos diseñado los marcadores, y que los tenemos en formato físico en podemos avanzar nuestras manos. al siguiente paso, crear el patrón.

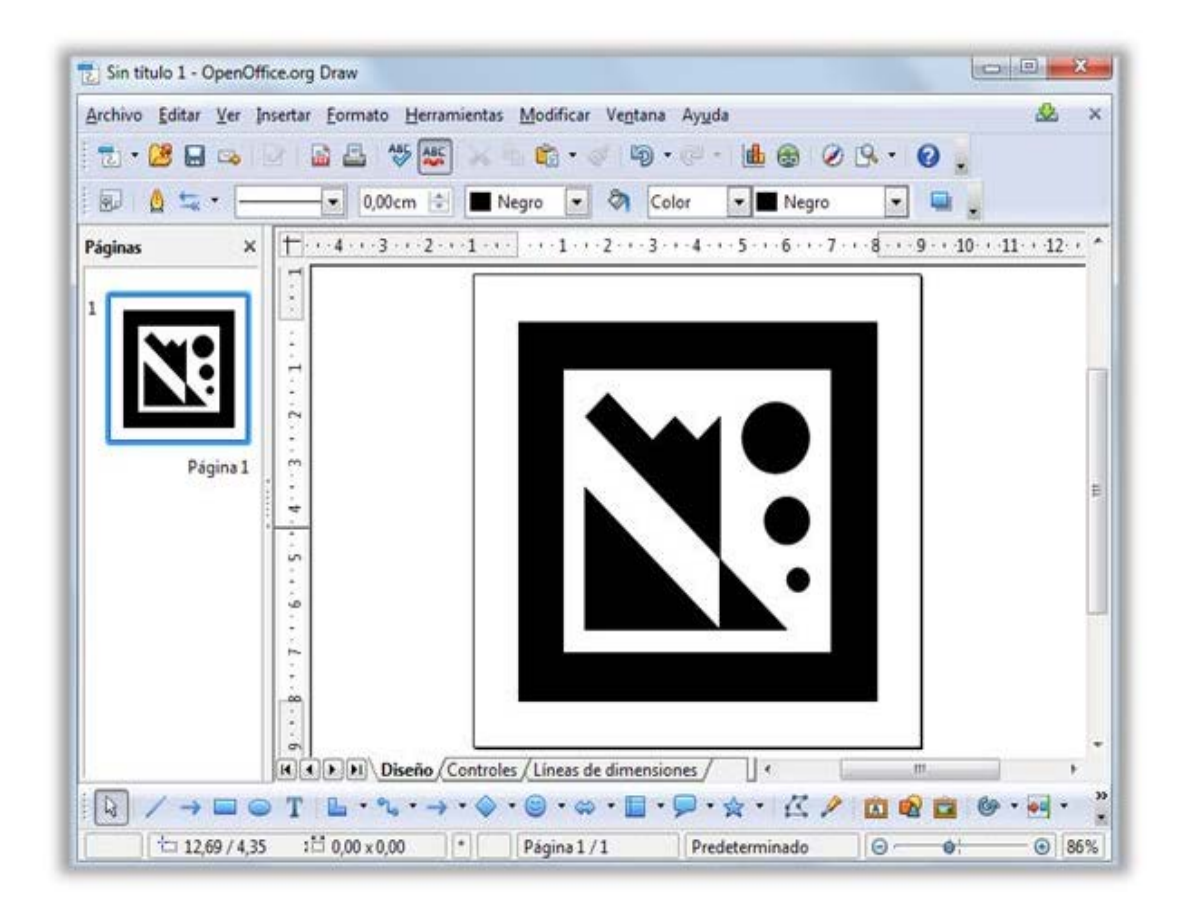

En este proyecto, llamamos patrón al archivo que es necesario crear para que el programa interprete qué símbolo debe reconocer. Actúa, de mediador entre el gráfico creado, denominado "marcador", y nuestro programa, el cual introducirá en dicha posición nuestro objeto 3D. Para crear el patrón tenemos varias opciones. En el anexo hemos incluido varias web donde poder crear este archivo de manera online sin necesidad de instalar nada.

En nuestro caso, tal y como mostraremos a continuación. vamos a utilizar una versión (MGO2.swf). Comenzaremos por conectar la webcam<sup>4</sup> y abriremos la aplicación; su interfaz es muy sencilla, y con ella podemos modificar las condiciones de reconocimiento del marcador. observar Podremos que aparece un halo de color rojo; dicho efecto es el reconocimiento que hace dicho programa al explorar variaciones de color blanco y negro. Una vez que hemos centrado la captura en nuestro marcador (recuadro "Get negro), presionamos Pattern" y nos aparece una

mini ventada donde podemos ver la precaptura que hemos hecho. Pulsando "Save Current" salvaremos el archivo.

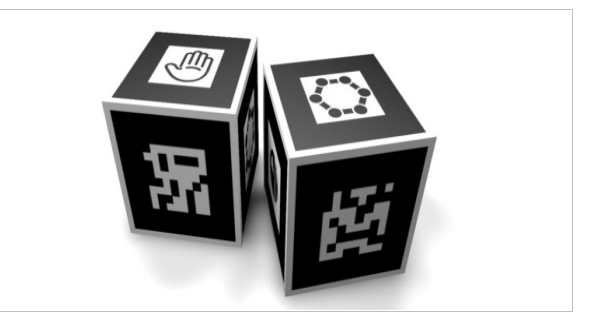

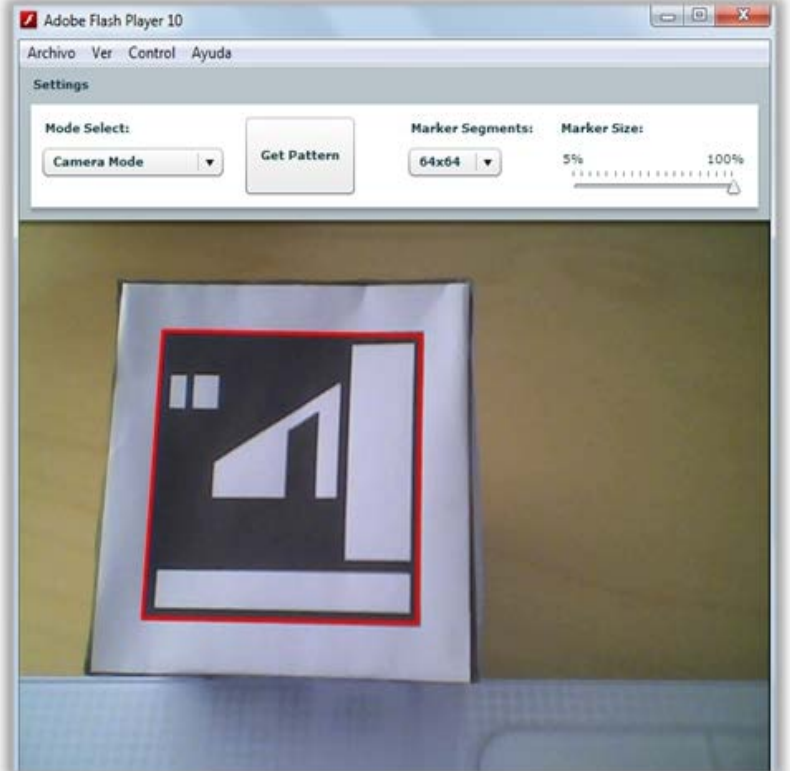

<sup>&</sup>lt;sup>4</sup> Se recomienda colocar la webcam en una posición elevada y estable.

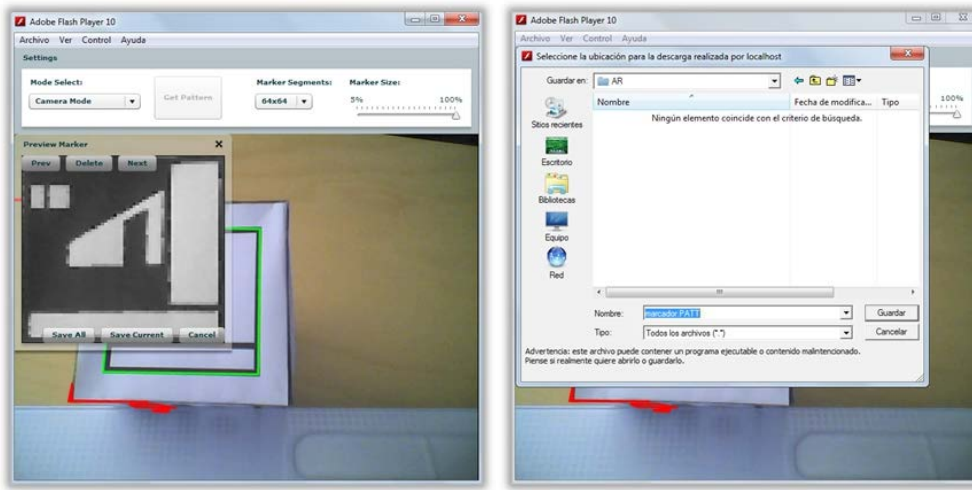

Este último paso en la creación del patrón es casi el más importante, pues debemos salvar el archivo con una extensión específica. A la hora de guardarlo, es básico escribir el nombre que deseamos, pero incluyendo la terminación ".patt", de este modo, nuestro archivo final puede quedar como

"marcador.patt", "nombre.patt" o "realidadaumentada.patt". por ejemplo. La importancia de salvar el archivo generado una terminación extensión) con  $\overline{O}$ determinada se debe a que el programa que utilizaremos para mostrar nuestra realidad aumentada sólo reconoce dicho formato.

#### 3.3. EL DISEÑO EN 3D

Antes de pasar a la escena donde veremos nuestra realidad aumentada es necesario diseñar nuestros objetos en tres dimensiones. Para ello proponemos utilizar el programa Cinema 4D de Maxon® el cual se puede descargar desde su página web<sup>5</sup>. Se pueden utilizar otros programas alternativos al propuesto, como Autodesk 3ds Max, Blender o Google SketchUp. Es importante hacer una buena elección del programa, dado que es necesario que tenga la capacidad de salvar nuestro objeto en 3d en formato 3DS (si lo que queremos es crear objetos estáticos). Si, por otro lado, queremos diseñar objetos que

en sí mismos estén animados debemos buscar un programa con la capacidad de salvar nuestros diseños en formato IVE. Una vez abierto el programa puede parecer que requiera de un uso prolongado para aprender a utilizarlo con soltura, y jasí es!, pero para diseñar moléculas sencillas no es necesario un conocimiento avanzado. Para empezar nos dirigimos a la zona superior y a los botones que hay al lado de las claquetas de cine. En esta zona, el primer botón tiene un cubo en su interior.

<sup>&</sup>lt;sup>5</sup> Puede ser interesante leer el manual de inicio rápido del programa en español.

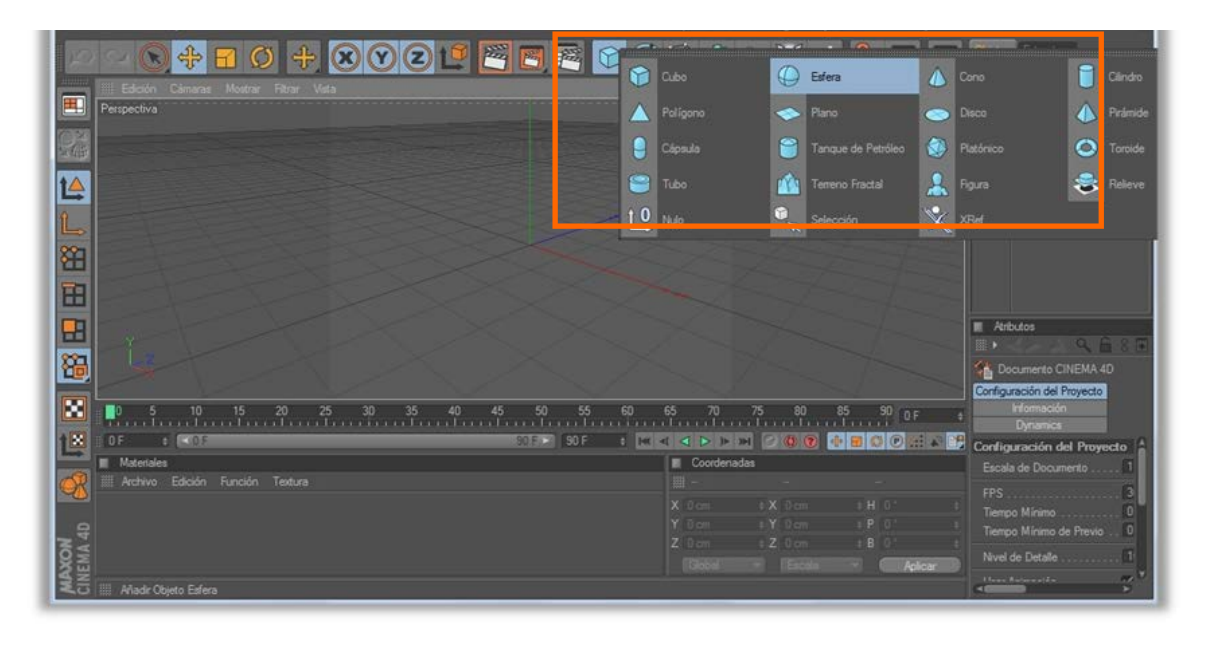

En dicho botón podemos ver una flechita negra en una esquina, que permite abrir un submenú, a través del cual podemos insertar varios modelos tridimensionales preestablecidos. También el acceso a estos diseños es posible accediendo al apartado de Objetos > Primitivas del menú superior del programa. Como ejemplo para nuestro diseño insertaremos una esfera; a la hora de trabajar con este programa, y dado que la intención de este trabajo es facilitar un aprendizaie básico en el diseño tridimensional, sólo son importantes, para nosotros, dos zonas: la zona de abajo

(coordenadas y materiales) y la zona de la derecha (pestaña de objetos). El área de objetos es nuestro organizador, simplemente nos ayuda a saber en todo momento qué tenemos en pantalla. En nuestro ejemplo, como hemos añadido una esfera, es aquí donde debe aparecer. En la zona de materiales iremos creando los colores o texturas que necesitemos para dar realismo a nuestro diseño. También a su derecha está la zona de coordenadas con la que se pueden mover, rotar y cambiar de tamaño nuestros objetos.

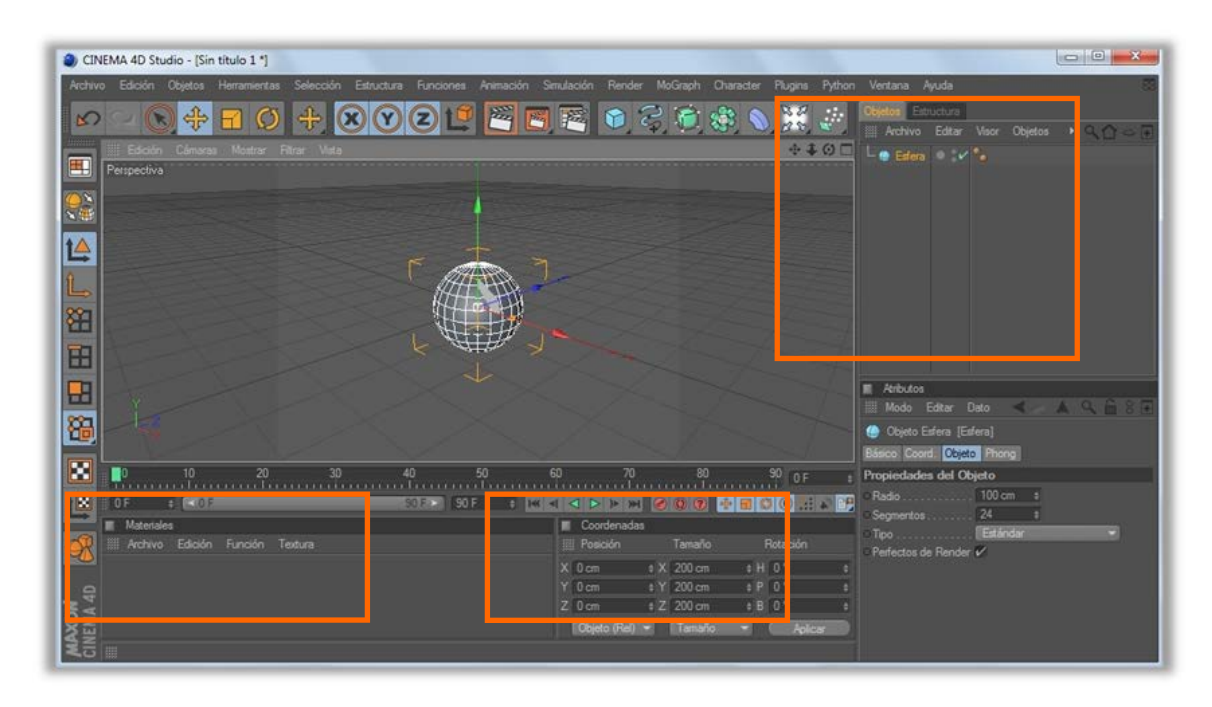

La primera recomendación a la hora de diseñar es elevar los objetos, es decir, aumentar los valores iniciales en el eje "y". Si observamos con detenimiento, existe un suelo de referencia definido por cuadrículas. estas líneas nos sirven de referencia a la hora de diseñar. Por este motivo, debemos tener cuenta que cualquier objeto que en añadamos el programa lo colocará en el centro de la pantalla. Con nuestra esfera es lo que ha ocurrido, se ha colocado en el centro, y tiene una mitad por encima del suelo, y otra por debajo. Si decidimos no

cambiar nada, y guardamos la esfera (el suelo no se salvará porque sólo sirve de referencia), en nuestra escena de AR se verá el objeto entero, pero sin altura, con lo que será más complicado de manipular y de interpretar. Para cambiar la posición de los ejes vamos la zona de coordenadas y

aumentamos el valor del eje y. Como nuestra esfera es de radio 100 cm (valor por defecto), hemos elevado el valor del eje y a 100 cm, de esta forma ahora tenemos la esfera encima del suelo.

Si queremos añadirle color iremos a la ventana de materiales, haremos clic dos veces en su interior o Archivo > Nuevo material. A ese nuevo material que ha aparecido (una esfera de color blanco por defecto) se le pueden añadir texturas, cambiar los colores y más cosas, haciendo de

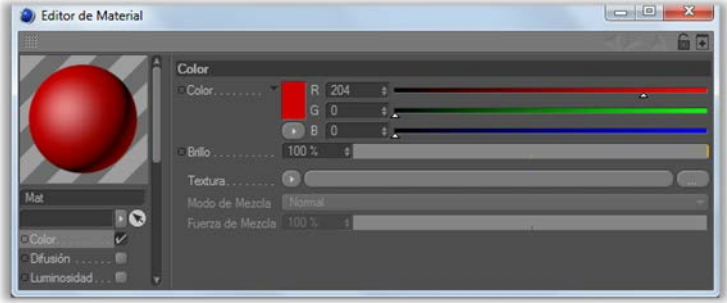

nuevo dos clics sobre él. En nuestro caso hemos decidido crear un color rojo.Para colorear nuestra esfera simplemente cerramos la ventana de modificación del material, y arrastramos la esfera (ahora coloreada de rojo) desde la zona de materiales a la zona donde tenemos la escena con nuestra esfera grande.

Si ahora queremos añadir más esferas volvemos a repetir los pasos anteriores. También podemos ajustar las dimensiones de las esferas en la zona de atributos.

Para modificar la posición de las esferas, presionaremos encima y utilizaremos las flechas que aparecen para cada eje.

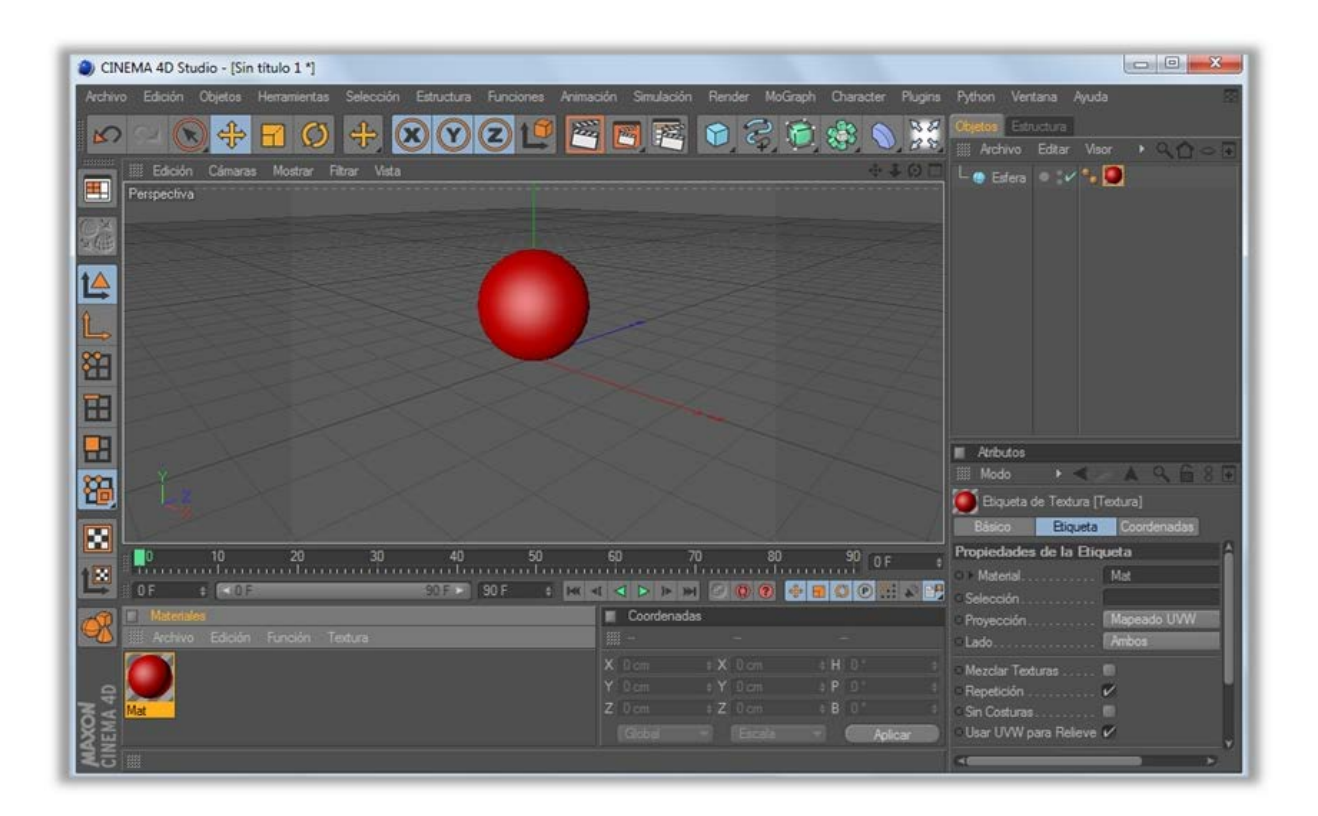

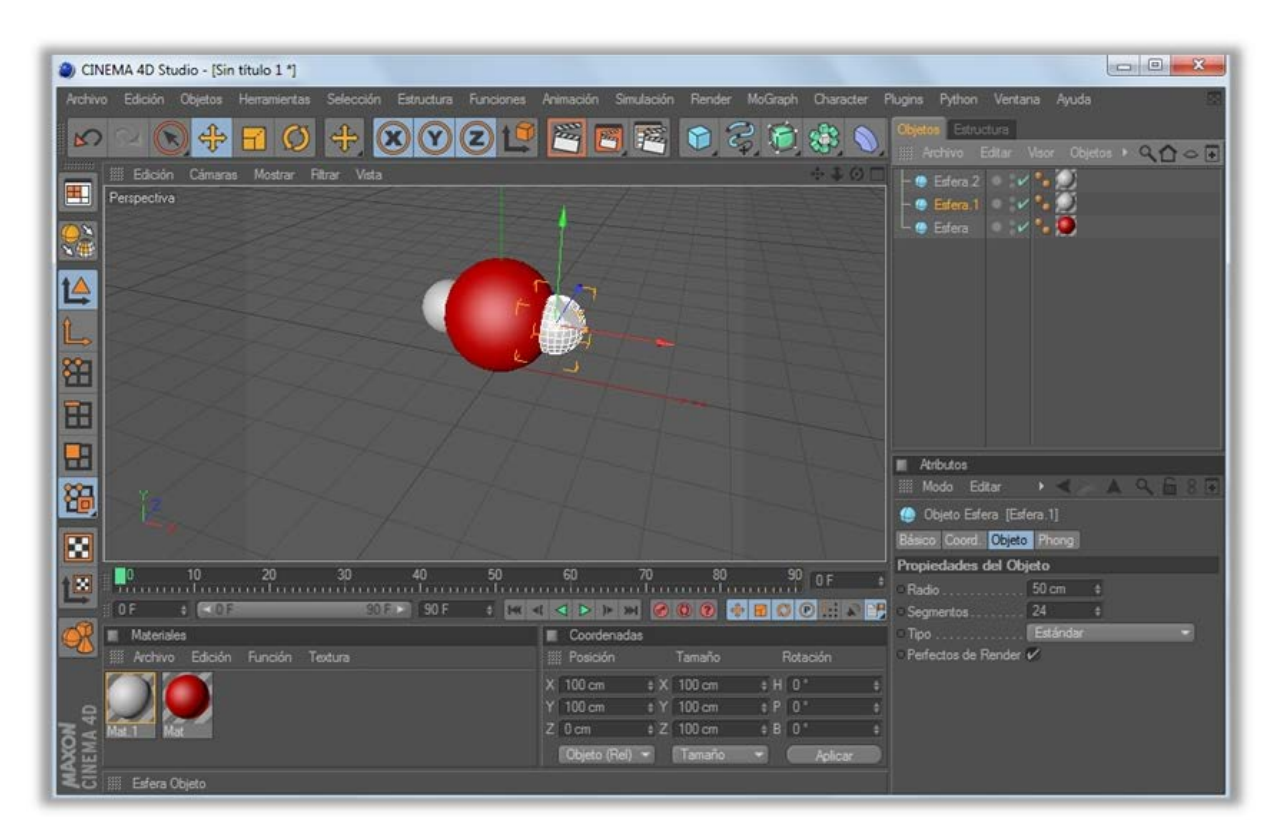

Otra herramienta útil es la inserción de texto; además de ser muy fácil ayuda a que el objeto tridimensional coja más forma. Para insertar texto vamos al menú superior, y a MoGraph > Objeto texto. Con esta acción se nos coloca en el centro de la escena la palabra "Texto", la cual se puede cambiar desde la zona de Atributos, anteriormente mencionada. Si lo que queremos es cambiar su posición y sus ángulos de rotación, tendremos que ir a la zona de Coordenadas.

Como se puede ver, las posibilidades de este programa son infinitas y si el resultado ya puede impresionar a muchos, cuando se termine el próximo paso, que es el último en esta guía, el resultado será aún mejor. Más adelante se muestran diseños enfocados a las ciencias experimentales, pero de momento, este es un ejemplo de lo que se puede hacer con lo visto hasta ahora:

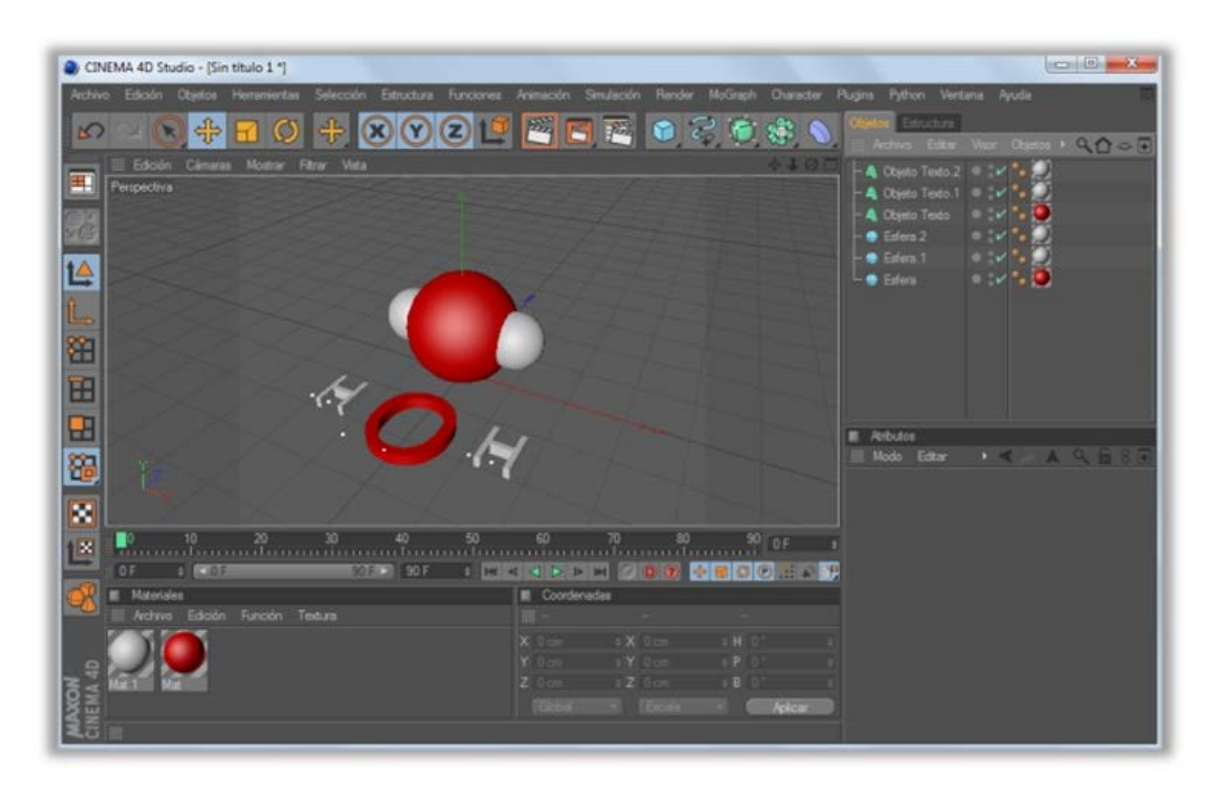

Con el diseño ya terminado, vamos al menú superior Archivo > Exportar > 3D Studio (\*.3ds). Con esta acción guardamos nuestro diseño en el formato 3ds. Este tipo de archivo

es uno de los que reconoce el programa necesario mostrar realidad para la aumentada.

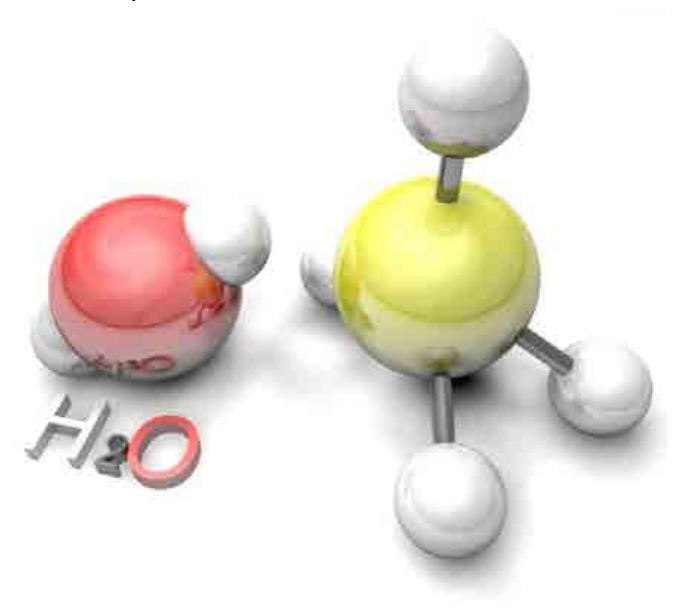

Revista Educación y Tecnología, Nº 1, año 2012

#### 3.4. NUESTRA ESCENA DE REALIDAD AUMENTADA

Este es el último paso, si hemos realizado correctamente los anteriores tendremos, únicamente, dos archivos. uno con terminación PATT y otro con terminación 3DS. Utilizaremos el programa BuildAR, que se puede descargar de internet (ver anexo), para realizar la realidad aumentada. Una vez instalado, al abrirlo nos pedirá que configuremos la webcam. Podremos modificar varios parámetros, pero dos son los importantes: la velocidad de fotogramas, y el tamaño de salida. Se recomienda colocar ambos al máximo posible.

Con el programa abierto podemos ver un menú superior y debajo una zona con botones; la descripción de cada uno viene detallada en la siguiente hoja aunque es muy elemental. A la izquierda se puede observar una zona denominada Scene Tree que será desde la que creemos nuestra asociación, es decir, es la zona donde podremos decir al programa que marcador (PATT) tiene que ir con el objeto (3DS). Lo primero que haremos será eliminar  $l$ a escena establecida presionando en el primer botón debajo del menú superior o accediendo a File > Reset. Con la escena limpia, añadimos el archivo del marcador en Tools > Add Marker.

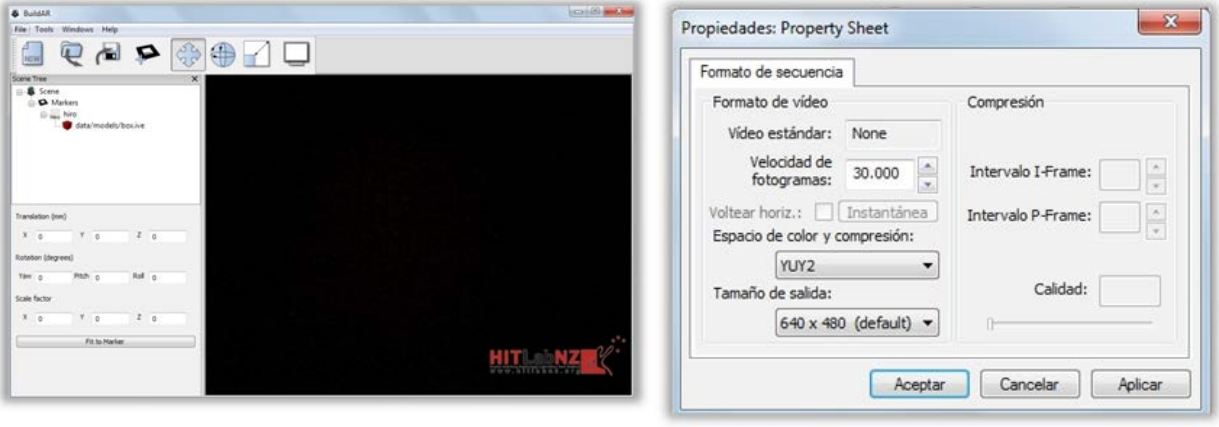

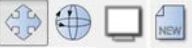

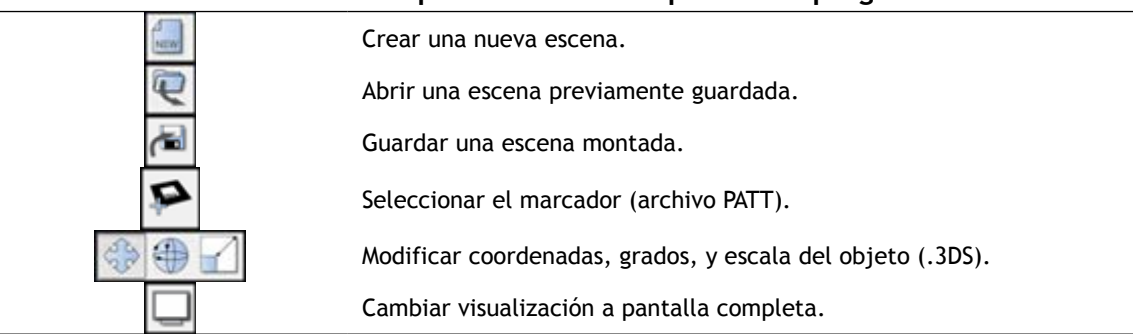

Tabla de descripción del menú superior del programa BuildAR

Con la opción de añadir marcador vemos que hemos modificado el Scene Tree (o árbol de la escena) que tenemos a la izquierda; cada vez que añadamos un nuevo marcador aparecerá aquí. Vemos que en la izquierda del marcador aparece una cruceta, si presionamos se nos despliega el objeto asociado a él.

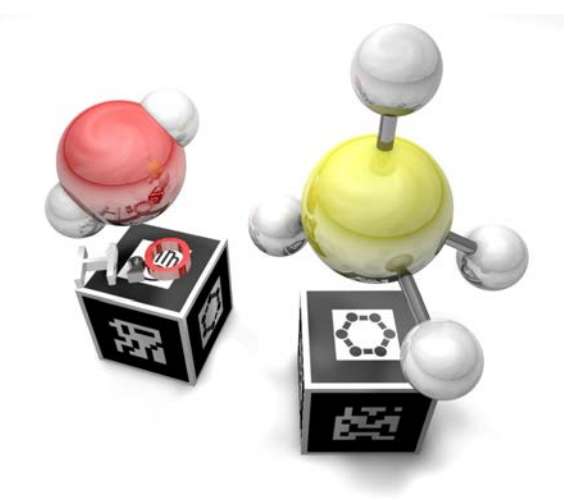

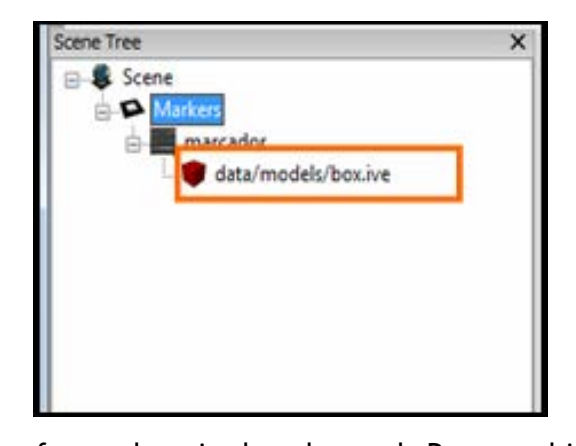

26

en forma de caja de color azul. Para cambiar este objeto asociado, haremos doble clic en el icono rojo en la ruta que aparece a su izquierda, y buscaremos el archivo con formato 3DS que construimos y guardamos anteriormente. Con este último paso va podemos ver en pantalla nuestra realidad aumentada.

De manera preestablecida por el programa, cada vez que añadamos un marcador, nos asociará un objeto tridimensional con nombre box.ive<sup>6</sup> el cual en pantalla debería mostrarse

<sup>&</sup>lt;sup>6</sup> Recordemos que hay dos tipos de archivos que reconoce BuildAR, los de formato 3DS (objetos

tridimensionales estáticos), y los de formato IVE (objetos tridimensionales animados).

EJEMPLOS DE DISEÑOS AR EN LAS CIENCIAS EXPERIMENTALES

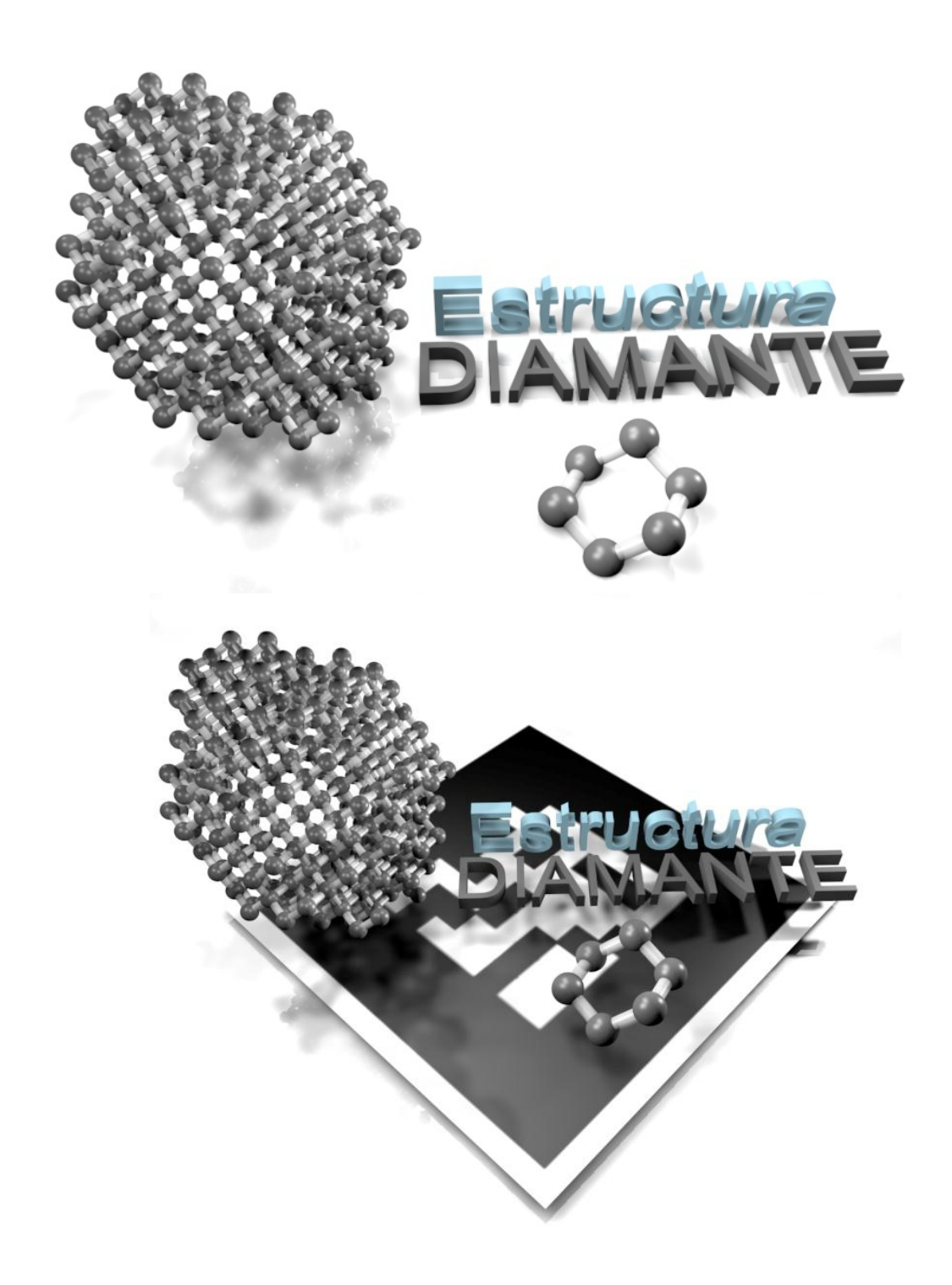

Revista Educación y Tecnología, N° 1, año 2012

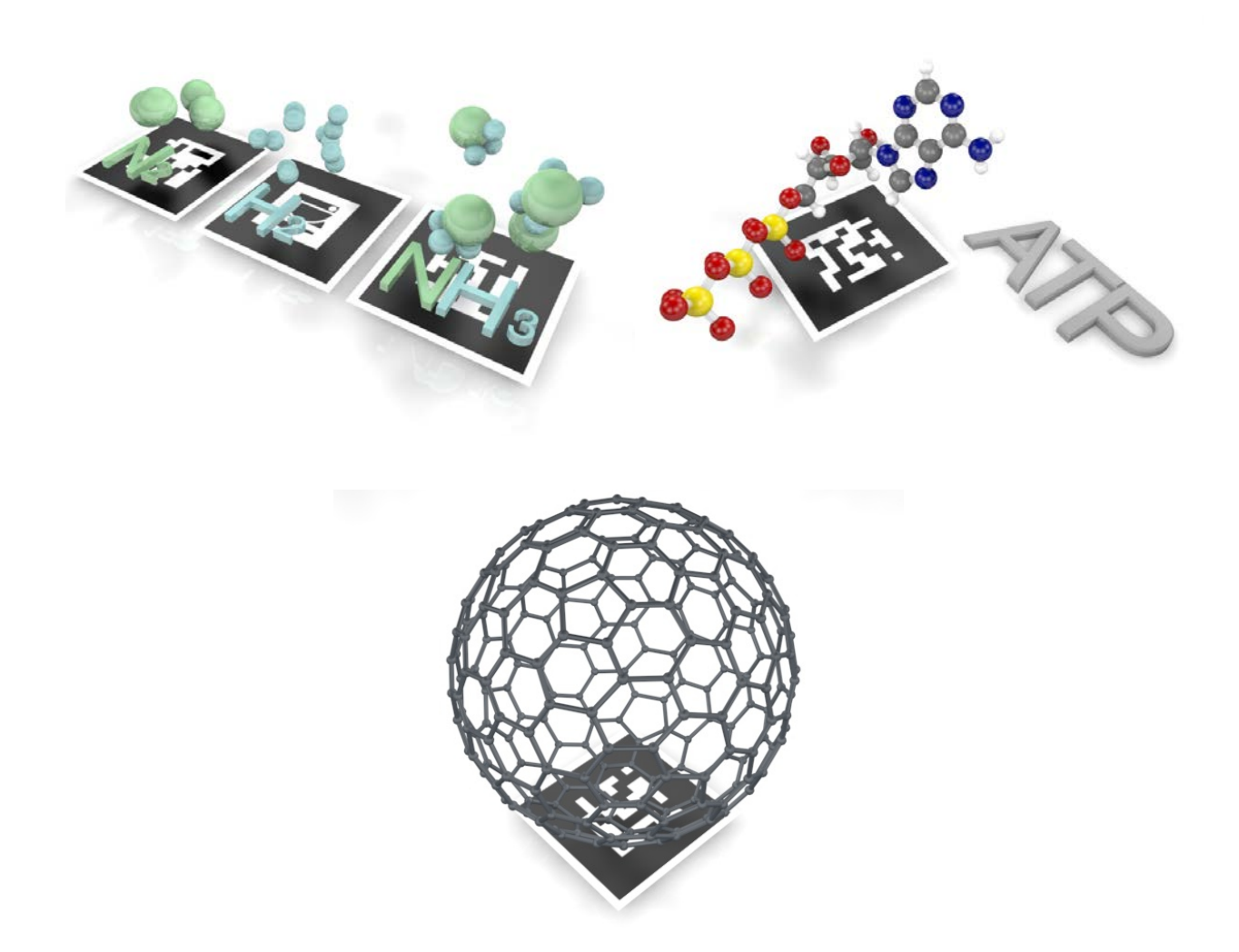

#### **(blog + video + red social + ar)**

En el colegio Padre Piquer de Madrid llevamos a cabo esta propuesta basada inicialmente en la formación necesaria para acometer el trabajo con AR. Después de familiarizarnos con todo lo descrito en el capítulo anterior, nos acercamos un poco más a lo que se denomina Profesor Multimedia. Una de las ventajas de este nuevo profesor multimedia,

es que domina las TIC, puesto que entiende que la tecnología está diseñada para proporcionar al docente herramientas que faciliten y estimulen un entorno activo, interactivo, colaborativo y multimedia en sus clases (Gallego & Gatica, 2010, pág. 15). Y decimos que nos acercamos pues el proceso de formación no acabaría nunca y debemos

valorar el tiempo dedicado a la formación tecnológica y el decidado a la generación de procesos metodológicos que deberá ser el objeto de nuestro trabajo en el aula. La realidad que presenta el profesorado español en referencia al uso tecnológico muestra diferentes etapas.

- I. El perfil de un docente tecnológico comienza con lo que hemos denominado modelo 1.0. La primera forma de introducir las TIC en el aula se basaba principalmente en utilizar Internet para obtener todo el contenido multimedia que estaba en la red.
- II. El profesor 2.0 no sólo utiliza Internet para obtener información, además aporta contenido a través de nuevas herramientas docentes como el blog y la creación de videos. Este perfil evolucionado, es consecuente con la información que descarga de la red, y el alumnado aporta contenido propio que ha buscado en la misma.

Podemos afirmar que este perfil de docente deja abierta la participación del alumnado y la incorporación de nuevos materiales al reservorio de contenidos del aula.

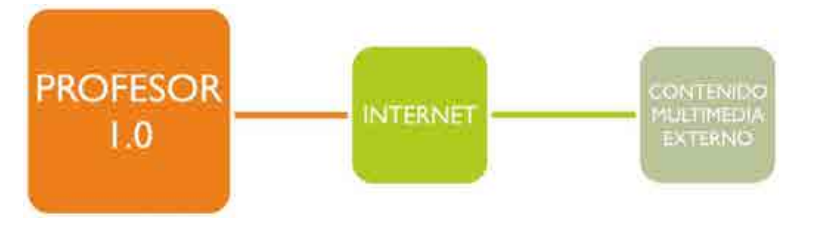

Muchos docentes todavía se encuentran en éste modelo y todavía hay un gran volumen que no se ha acercado al mismo. Este docente se ha dado cuenta de que en el siglo que nos encontramos se han hecho enormes progresos en nuestra comprensión de aprendizaje, pero en lo esencial, las prácticas escolares no se han modificado para reflejar esos progresos (Pifarré, Sanuy, Vendrell, & Gódia, 2008, pág. 29). Es en su metodología en la que se debe exponer nuevas maneras de acercarse al conocimiento, formas que tengan que ver con las posibilidades que la tecnología ofrece a su alumnado.

III. Finalmente, llegamos a lo qué entendemos como profesor 2.5. Este perfil es minoritario en la escuela actual, en parte debido a la necesidad de pasar por las fases anteriores y es el modelo que hemos propuesto en nuestro centro de referencia durante el curso 2010-11.Para definir este modelo de profesor 2.5, utilizaremos varias herramientas, que van desde la visión del blog hasta las redes sociales, pasando por la creación de una biblioteca de recursos propios de videos y de AR.

Según el cuadro indicado, el blog aparece igual que en perfil 2.0, pero ahora se ha reinventado. Nuestro profesor 2.5 tiene su propio blog[7](#page-21-0) , en él muestra desde ejercicios, y exámenes resueltos, hasta noticias relacionadas con el mundo científico. Además añade con cada hoja de ejercicios, un link

Otra de las implantaciones importantes que vamos a hacer con nuestro blog es la posibilidad de compartir nuestras entradas (cada entrada corresponde a una nueva hoja de ejercicios, una noticia, etc.). Con el modelo de profesor 2.0, el blog sólo servía para colgar información sin apenas interés

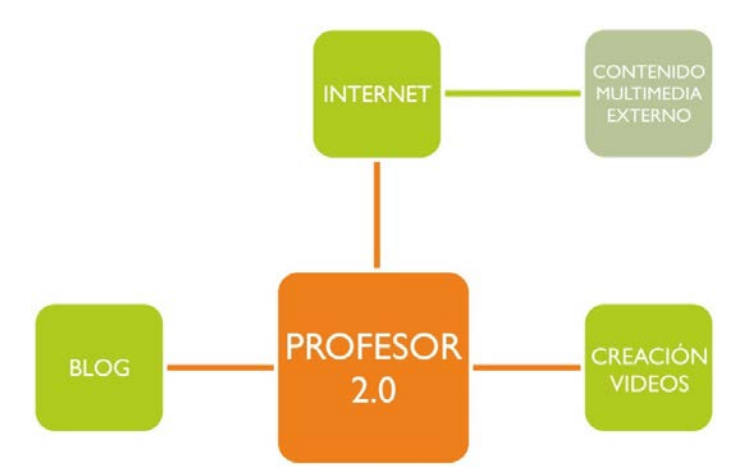

hacia su canal de videos<sup>[8](#page-21-1)</sup> en Youtube® o en otro portal. Con estos vídeos el profesor ahorra tiempo y fortalece los contenidos de clase, además de relacionar y/o crear un vínculo entre un portal de vídeos, muy utilizado por los adolescentes en la actualidad, con la educación. Los videos subidos al canal, donde se pueden encontrar desde la explicación teórica del día hasta experimentos del laboratorio, son de contenido abierto y permiten reproducirse múltiples veces, con lo que se convierten en vídeos de repaso.

por la compartición de la misma, su función era únicamente la de descarga de información, sustituyendo la entrega de hojas en clase; pero ahora, con el nuevo perfil, esta característica cambia. En el blog se implementan unos botones que favorecen y facilitan, enormemente, la posibilidad de compartir información por las múltiples redes sociales que existen en la actualidad.

Una de las ventajas que obtenemos con esta incorporación, es que nos volvemos a introducir en el entorno tecnológico del adolescente. Ahora fuera del aula, el alumno puede compartir, en cualquier momento, contenidos referentes al aula con sus compañeros, con tan sólo presionar un botón, como por ejemplo, las hojas de ejercicios, los comentarios de los vídeos subidos, enlaces a través de la red social, noticias que ha visto en la red a través del blog. Igual que hace

<span id="page-21-0"></span><sup>7</sup> A modo de muestra, se ha diseñado un blog que es accesible a través de la dirección web [http://www.egmprofesor.xtreemhost.com](http://www.egmprofesor.xtreemhost.com/)

<span id="page-21-1"></span><sup>8</sup> Como ejemplo, se ha diseñado un canal de videos en el portal de Youtube® que es accesible a través de la dirección web <http://www.youtube.com/user/EGMPROFESOR>

años se compartían o prestaban, apuntes entre los alumnos, ahora se hace de manera virtual, a través de las TIC, y el profesor ayuda en ese proceso como parte de un aprendizaje cooperativo.

alumnos fuera del aula recreen, de la misma manera que se hizo en clase, la explicación del profesor. El alumno sólo necesitaría el mismo software y hardware que utiliza el profesor, que tal y como se ha indicado en este proyecto, es muy accesible a cualquier usuario.

Las redes sociales, por tanto, con este método pasan a ser más eficientes para el

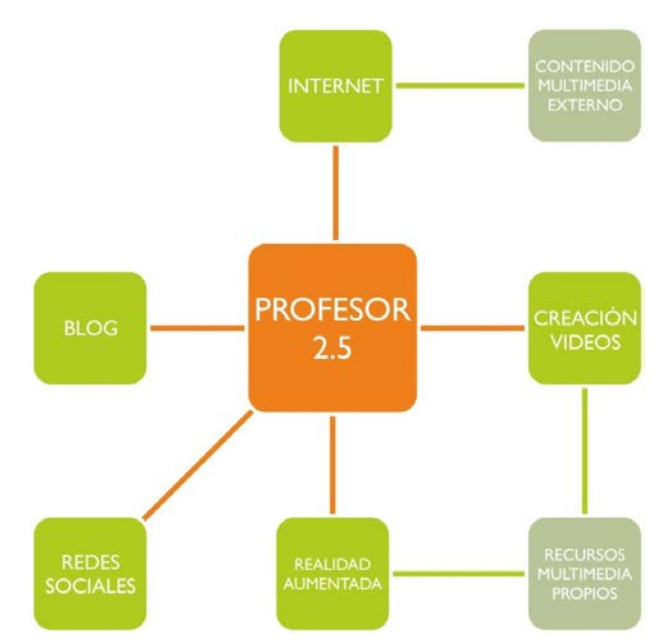

profesor, y se convierten en otro recurso de apoyo. Ahora es el docente quien aprende de la actualidad tecnológica para actualizarse y ayudarse de ella cada día.

Por último, nos falta exponer como complementamos la realidad aumentada al blog, la parte más novedosa de este perfil de docente. Una de las ventajas más importantes que trae esta tecnología al aula es su facilidad a la hora de guardar y compartir los archivos. Como cualquier otro documento, el docente puede guardar escenas con objetos para que luego sus

En resumen, creemos que el blog debe ser un punto de apoyo para el profesor. Es necesario su desarrollo, y máxima explotación, pero siempre en la correcta dirección. Con estas pequeñas pautas dadas, dotamos a nuestro blog de suficiente autonomía digital para marcar la diferencia multimedia necesaria en los próximos años. El blog ya no es estático, se renueva constantemente, está conectado con múltiples sitios, tiene multitud de usos, y se convierte en referente diario para nuestros alumnos; pero para conseguir ese enfoque multimedia será necesario complementarlo con todos los puntos descritos anteriormente.

31

# **5. RESULTADOS: LA METODOLOGÍA TECNOLÓGICA EN EL APRENDIZAJE DEL ALUMNO**

En esta última sección se muestran los resultados obtenidos tras redactar dos test, uno previo a la aplicación del proyecto explicado, y otro posterior. Ambos test se contestaron a una misma clase de 1º de Bachillerato Tecnológico. Con el primer test se buscó obtener información sobre el conocimiento tecnológico que tenían los alumnos y si utilizaban las nuevas tecnologías en su vida diaria. En el segundo test, se pedía información de contraste, dado que acababan de conocer nuevas metodologías, se pedía al alumno reflexionar sobre si estas habían ayudado a su aprendizaje. A continuación se exponen las preguntas y respuestas obtenidas con los dos test que hemos indicado:

#### **PRIMER TEST**

**(1ª) ¿Sabes qué es la "realidad aumentada"?** 5% Si 35% No estoy seguro 60% No 0% Creo que lo he visto

Como base fundamental de este proyecto, era necesario hacer esta pregunta para ver si ya conocían, o no, este tipo de tecnología. Hay que indicar qu**e algunos museos ya la utilizan y los dispositivos móviles nos hablan con frecuencia de ella y tanto estos últimos como las redes sociales, son productos tecnológicos que el alumnado utiliza con soltura.**

**(2ª)¿Cómo de presente en la vida cotidiana crees que está la Química?** 5% Apenas 30% Bastante 65% Mucho 0% Nada Muchos alumnos no son capaces de ver relación alguna entre las ciencias y la vida

real. Si queremos motivar al estudiante es importante mostrarles que la ciencia, está presente en nuestro entorno. **Siendo algo invisible, dotarlo de visibilidad es un buen objetivo pedagógico.**

**(3ª)¿Sueles utilizar las redes sociales (Facebook, Tuenti, Twitter) para comunicarte con tu profesor?** 10% Si entro todos los días **y las utilizo todas 70% Si las utilizo, pero no para comunicarme con el profesor** 5% Apenas las utilizo 15% No las utilizo para nada La actualidad adolescente pasa por utilizar las redes sociales; una gran mayoría las utiliza para su vida social. La docencia hasta ahora poco ha s**abido aprovechar esa tecnología para incorporarla en los procesos de enseñanza aprendizaje.**

**(4ª)Durante los cursos anteriores, ¿las clases que has recibido han aumentado tu interés por la química?**

20% Si cada año me gusta más la asignatura

50% Ha aumentado mi interés pero no está entre mis favoritas

20% Es otra asignatura más

10% No me interesa nada

La mitad de la clase responde que las ciencias experimentales no están entre sus favoritas, aun siendo la asignatura con mayor capacidad de renovación.

#### **(5ª)¿Sabes lo que es un blog? ¿Sueles utilizarlos? ¿Los ves útiles?**

30% Si, los utilizo con frecuencia

20% Se lo que son, los utilizo sólo cuando es necesario

15% Se lo que son pero apenas los utilizo, no los veo útiles

35% No los utilizo

La presencia de la blogosfera en la educación ha aumentado, pero todavía no se ha desarrollado totalmente. La generación actual de estudiantes la conoce y las utiliza.

#### **(6ª)¿Cuál es tu interés por la Química?**

20% Mucho

60% Bastante

15% Apenas me interesa

5% Nada

Dentro de las ciencias experimentales podría decirse que es la química la que mantiene una mejor valoración por parte de los estudiantes.

# **(7ª)¿Con qué frecuencia entras en Youtube®?**

50% Todos los días

40% Todas las semanas varias veces

10% Alguna vez al mes

0% Nunca

Este portal de videos **es parte de la vida de los adolescentes. Todos los estudiantes entran a este portal, lo conocen. El docente debe de utilizar esta plataforma, como un camino al que acercarse a los alumnos.**

**(8ª)¿Crees qué son imprescindibles los conocimientos de química en tu vida y en la de los demás? ¿En qué medida?**

35% Si son importantes

65% Son importantes pero no para todo lo que nos rodea

0% Son poco trascendentes

0% No tienen ninguna trascendencia, no son importantes

Muchos alumnos ven la presencia de las ciencias experimentales como poco relevantes para su vida cotidiana.

# **(9ª)¿Has realizado alguna vez un test online? ¿y relacionado con alguna asignatura?**

75% Si, alguna vez para repasar

15% Si, pero no relacionado con ninguna asignatura

10% No, nunca

0% No me acuerdo, no estoy seguro

Otra de las herramientas actuales a disposición del docente es la elaboración de test online, que lo puedan resolver los alumnos desde su casa y que ayuden a repasar contenidos.

#### **SEGUNDO TEST**

Esta segunda encuesta se pasó al grupo de control después de abordada la metodología de trabajo descrita. Los resultados obtenidos fueron los siguientes:

**(1ª)¿Crees que ha sido interesante la experiencia con "realidad aumentada"?**

48% Si, y me ha ayudado a entender mejor el tema

43% Si, estuvo divertido

9% no sé que decir

0% No me ha llamado la atención

Con la aplicación de AR mostramos una nueva forma de ver la ciencia. El resultado fue enormemente positivo. **Existe un amplio grupo que la tecnología no le llama la atención y que ha tenido problemas al confeccionar modelos AR. La presión social y la poca experiencia histórica con este tipo de propuestas contribuyen a desmotivar a otra parte de los integrantes del grupo.**

**(2ª)¿Crees, después de las últimas clases, que la Química está algo más presente en la vida que nos rodea?**

38% Si está en todas partes, ahora lo veo

57% Si, es importante

5% No, apenas

0% No está presente

Durante las clases se relacionaron compuestos químicos con ejemplos de materiales en la vida real.

#### **(3ª)¿Sería útil para ti tener a tu profesor en alguna red social?**

76% Si, por si tengo alguna duda y necesito resolverla cuando estoy en casa

19% Si, aunque prefiero hablar y preguntar en clase

5% No, las redes sociales son sólo para amigos y la familia

0% No, las redes sociales no las veo útiles

Durante las clases el profesor utilizó un blog conectado a todas las redes sociales más utilizadas por los alumnos. La opinión respecto a si el profesor debe tener "blog social" es más que positiva.

**(4ª)¿Crees que es bueno que se suban a Internet las soluciones de los exámenes y además que se haga el recuento de los errores?**

100% Si, la solución y ver el recuento de errores ayuda.

0% Si, aunque al recuento de errores no le veo sentido

0% no prefiero ver el examen en clase y resolverlo

0% No, me hace falta ver el examen, si quiero verlo se lo pido al profesor

Los exámenes que se fueron corrigiendo se iban colgando en el blog. Lo que se hizo fue, además de indicar las soluciones, poner el recuento de los errores de los alumnos.

#### **(5ª)¿Crees que todos los profesores deberían tener un blog personal?**

57% Si, es importante para todas las asignaturas

38% Si, pero sólo para ciertos temas

5% Lo veo bien pero no lo utilizaría 0% No lo veo útil

La gran mayoría de alumnos ven la incorporación del blog positivamente, aunque todavía los docentes no lo quieran utilizar.

**(6ª)¿Te ha resultado más interesante el tema de la formulación que otros años, con todo lo que se ha utilizado (Presentaciones, R. Aumentada, pizarra digital)?**

48% Si, me ha gustado más, ojalá que todos los temás fueran así

52% Si, las clases son diferentes en ciertas asignaturas ayudaría

0% No, apenas he notado diferencia, las clases son iguales

0% No, incluso me han aburrido más de los temas

Con esta respuesta, pocas dudas caben. La incorporación de novedades tecnológicas en las aulas favorece la motivación del alumnado.

# **(7ª)¿Crees que es útil colgar videos educativos, que te ayuden a entender la asignatura, en YouTube?**

100% Si siempre que se pueda

0% Si, aunque no lo veo útil para todos los temas

0% Sólo en casos muy especiales (temas muy difíciles)

0% No, **Youtube es para otro tipo de vídeos** Se observa una respuesta unánime. Los videos educativos ayudan, más si cabe si son de fácil

acceso, y por ello este portal es buen apoyo para el docente tecnológico.

# **(8ª)¿Deberían los profesores utilizar las nuevas tecnologías en sus clases?**

57% Si, en todas las asignaturas sin excepción 43% Si, en ciencias estaría bien, pero en otras asignaturas no

0% No, dentro de una asignatura no en todas las clases

0% No, no me gusta esta nueva forma de dar clase

La gran mayoría de alumnos ve positiva cualquier nueva incorporación de TIC en el aula. Se ha observado en el aula, que estas novedades ayudan a motivar al alumnado.

**(9ª)¿Recuerdas que un día hicimos ejercicios con varios ratones unidos al ordenador? ¿Repetirías la experiencia? ¿Te gustó?**

100% Si, me gusta esta forma de hacer ejercicios

0% No, prefiero hacer los ejercicios en papel Una de las experiencias alternativas que se realizaron al mismo tiempo que la AR fue la realización de ejercicios utilizando *Powerpoint*® y un *plug-in* llamado *MouseMischief*®. Fue otra experiencia nueva para los alumnos que con esta respuesta demostraron que la volverían a repetir.

#### **CONCLUSIONES**

Con todo lo aplicado en clase, en cuanto a nuevas TIC, y más concretamente con la realidad aumentada, podemos observar una reacción muy positiva de los alumnos, los cuales agradecen enormemente la posibilidad de que se les muestre la realidad desde otras perspectivas que los libros o internet no ofrecen. Una de las grandes ventajas de nuestro proyecto AR, es que muestra un punto de vista totalmente diferente a lo conocido hasta ahora. Además de ser una tecnología que no sustituye a la real, pues permite superponerse a esta y manipularse con total facilidad y de manera muy interactiva. Por último, hay que destacar la

novedad de esta tecnología en el aula. En muy pocos centros actualmente se aplica esta tecnología, bien por desconocimiento o por falta de innovación en el profesorado. Sin embargo, sólo pudo ser realizado en un centro educativo y debería resolverse en varios para valorar este modelo pedagógico. Otro de los problemas que nos hemos encontrado es la falta de bibliografía o información al respecto, pero estamos seguros que con este proyecto, y dados los buenos resultados obtenidos en clase, seguro que aumentará la presencia de esta tecnología en los próximos años.

#### **GLOSARIO**

- *Interfaz (o área de trabajo del programa).* Desde ella accedemos a todos los menús del programa. Manipulamos parámetros, coordenadas, escalas, etc…
- *Formato patt.* El archivo con esta extensión será reconocido en el programa buildAR como el holograma que se corresponde con nuestro marcador. Una vez que la webcam reconozca dicho dibujo, colocará encima el objeto tridimensional.
- *Formato 3ds.* Dicha extensión corresponde al objeto tridimensional diseñado (o descargado de internet). Es el objeto que aparecerá cuando la webcam reconozca el marcador.
- *Formato ive.* Igual que el anterior, pero con una diferencia importante, este formato incluye animación automática, la cual podemos diseñar también nosotros.
- *Exportar.* Es la acción dentro del programa con la guardamos un diseño 3D a un formato determinado, sin perder sus características ni dimensiones.
- *Render/renderizado previo.* A la hora de diseñar nuestros objetos podemos hacer una captura previa de cómo quedaría nuestra creación. Dentro del programa Cinema4D, se accede con la combinación de teclas *Ctrl+R*.
- *Material/shader.* Con este parámetro podemos cambiar los colores, añadir texturas, a nuestros diseños tridimensionales.

# **BIBLIOGRAFÍA**

Carbonell, J. (2002). *La aventura de innovar.* Madrid: Ediciones Morata.

- Cruz-Cunha, M. M., Reis, M. G., Peres, E., Varajão, J., Bessa, M., Magalhães, L., y otros*.* (Nov. 2010). *Realidade Aumentada e Ubiquidade na Educação. IEEE-RITA,* Vol. 5, Núm. 4.
- Gallego, D. J., & Gatica, N. (2010). *La pizarra digital. Una ventana al mundo desde las aulas.*  Sevilla: MAD.
- Grané, M., & Willem, C. (2009). *Web 2.0: Nuevas formas de aprender y participar.* Barcelona: Laertes educación.
- Martín, M. J., Gómez, M. A., & Gutiérrez, M. S. (2000). *La física y la química en secundaria.*  Madrid: Narcea Ediciones.
- Palomo López, R., Ruiz Palmero, J., & Sánchez Rodríguez, J. (2008). *Enseñanza con TIC en el siglo XXI. La escuela 2.0.* Sevilla: MAD.
- Pifarré, M., Sanuy, J., Vendrell, C., & Gódia, S. (200*8). Internet en la educación secundaria. Pensar, buscar y construir conocimiento en la red.* Lleida: Editorial Milenio.
- Torre, S. d., & Barrios, O. (2002). *Estrategias didácticas innovadoras.* Barcelona: Ediciones Octaedro.

# **ENLACES WEB Y OTROS RECURSOS**

Definición de AR <http://es.wikipedia.org/w/index.php?oldid=46448949>

Web oficial del programa Cinema 4D (descarga gratuita) <http://www.maxon.net/es/downloads/demo-version.html>

Web oficial del programa BuildAR (descarga gratuita) <http://www.hitlabnz.org/BuildAR>

Creación de patrones usando Adobe Air: <http://saqoosha.net/lab/FLARToolKit/MarkerGenerator/MakerGenerator.air>

Creación de patrones online (personalizados): <http://flash.tarotaro.org/ar/MGO2.swf>

Creación de marcadores online (no personalizados): <http://www.roarmot.co.nz/ar/#art4>

Web oficial en español del programa OpenOffice (descarga gratuita) <http://es.openoffice.org/>

Galerías objetos 3DS (descarga gratuita) <http://archive3d.net/>

<http://www.archibase.net/> <http://www.3dmodelfree.com/> <http://www.3dm3.com/modelsbank/> [http://www.3dxtras.com](http://www.3dxtras.com/)